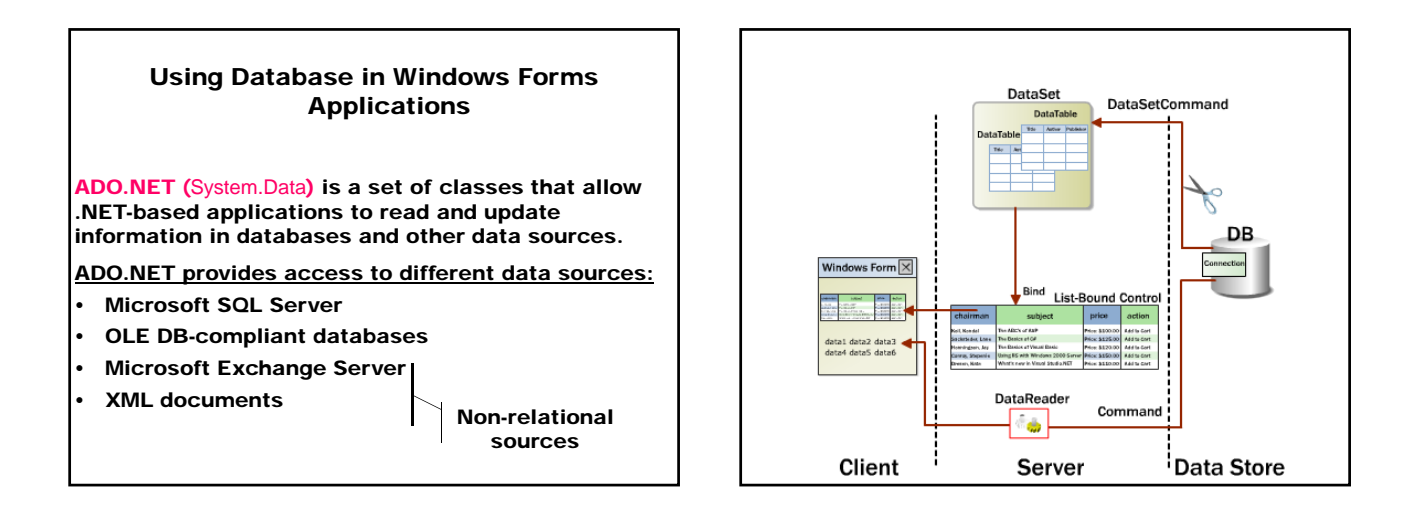

#### ADO.NET Objects

Data provider serves as a bridge between an application and a data source. It is used to

- Retrieve data from a data source
- Reconcile changes to that data back to the data source

#### Visual Studio 2003

Microsoft OLE DB Provider for SQL Server (SQL Server)<br>Microsoft JET 4.0 OLE DB Provider (MS Access) Microsoft JET 4.0 OLE DB Provider

#### Visual Studio 2005

**Object Connection** 

**Property**<br>ConnectionString

.NET Framework Data Provider for SQL Server .NET Framework Data Provider for OLE DB

Represents a connection to the database.

SQL Server

Object Database Source Data Provider SqlConnection MS SQL Server v.7 .NET Framework Data

OleDbConnection OLE DB or Microsoft .NET Framework Data

OdbcConnection ODBC .NET Framework Data

OracleConnection Oracle .NET Framework Data

Provider for SQL Server

Provider for OLE DB

Provider for ODBC

Provider for Oracle

Determines connection settings to access the particular data source

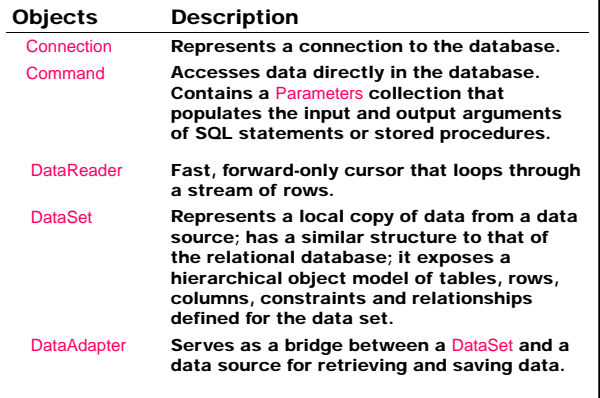

#### SqlConnection sqlConnection1 = new SqlConnection();

#### (Visual Studio 2003)

#### sqlConnection1.ConnectionString =

- "workstation id=<workstation name*>*; packet size=4096;"
- + "integrated security=SSPI;"
- + "data source=\"<data\_source\_name*>*\";"
- + "persist security info=False;" + "initial catalog=<database name*>*";
- 

#### (Visual Studio 2005)

sqlConnection1.ConnectionString =

- "Data Source=<data source name>;" + " Initial Catalog=<database name>;"
	- + " Integrated Security=True";

#### Object Command Uses SQL statements or stored procedures to retrieve data and result sets are returned in the form of streams that can be read by DataReader or pushed into DataSet objects. Command Object Database Source SqlCommand MS SQL Server v.7 public virtual int ExecuteNonQuery(); Method ExecuteNonQuery executes any SQL statement and returns the number of the result rows. OleDbCommand OLE DB or Microsoft SQL Server OdbcCommand **ODBC** OracleCommand Oracle Object DataReader Reads data from the stream. DataReader Object Database Source SqlDataReader MS SQL Server v.7 OleDbDataReader OLE DB or Microsoft SQL Server OdbcDataReader **ODBC** OracleDataReader Oracle public xxxDataReader ExecuteReader () The Command.ExecuteReader method returns a DataReader object. It can execute any SELECT statement or stored procedure that contains a SELECT statement. When the application processes a result set with a DataReader the connection is kept busy and when it finishes the DataReader should be closed.

#### Object DataAdapter

Represents a local copy of data from a data source. Serves as a bridge between a DataSet and a data source.

SqlDataAdapter MS SOL Server v.7 OdbcDataAdapter OracleDataAdapter **Oracle** 

DataAdapter Object Database Source OleDbDataAdapter **OLE DB or Microsoft SQL Server**<br>
OdbcDataAdapter **ODBC**  public abstract int Fill (DataSet dataSet );

Method Fill adds/refreshes rows in the DataSet to match those in the data source using the DataSet name, and creates a DataTable with a name "Table"; returns the number of affected rows.

public abstract int Update (DataSet dataSet );

Method Update calls the respective INSERT, UPDATE, or DELETE statements for each inserted, updated, or deleted row in the specified DataSet from a DataTable named "Table"; returns the number of affected rows.

DataAdapter represents a set of database commands and a database connections to fill a DataSet and update the data source.

#### Properties:

SelectCommand – Gets/sets a SQL statement or stored procedure to select records into the data source; used during Fill to select records from the database for placement in the DataSet.

InsertCommand – Gets/sets a SQL statement or stored procedure to insert new records into the data source; used during Update to insert records into the database that correspond to new rows in the DataSet.

DeleteCommand – Gets/sets a SQL statement or stored procedure to delete records into the data source; used during Update to delete records in the database that correspond to deleted rows in the DataSet.

UpdateCommand – Gets/sets a SQL statement or stored procedure to update records into the data source; used during Update to update records in the database that correspond to modified rows in the DataSet.

InsertCommand, UpdateCommand and DeleteCommand are used to modify the data in the data source.

TableMappings – Gets a collection that provides the master mapping between a source table and a DataTable.

Property

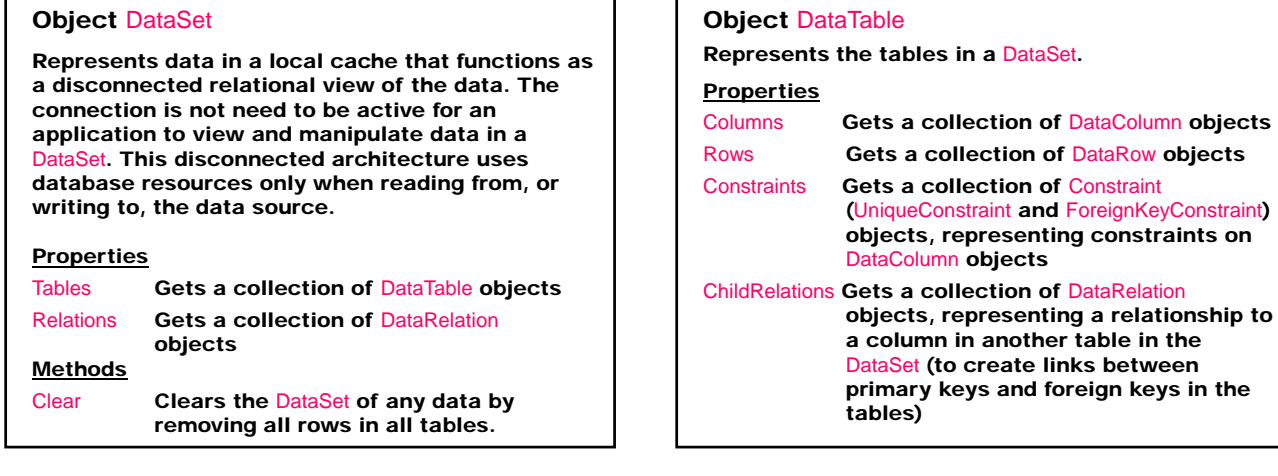

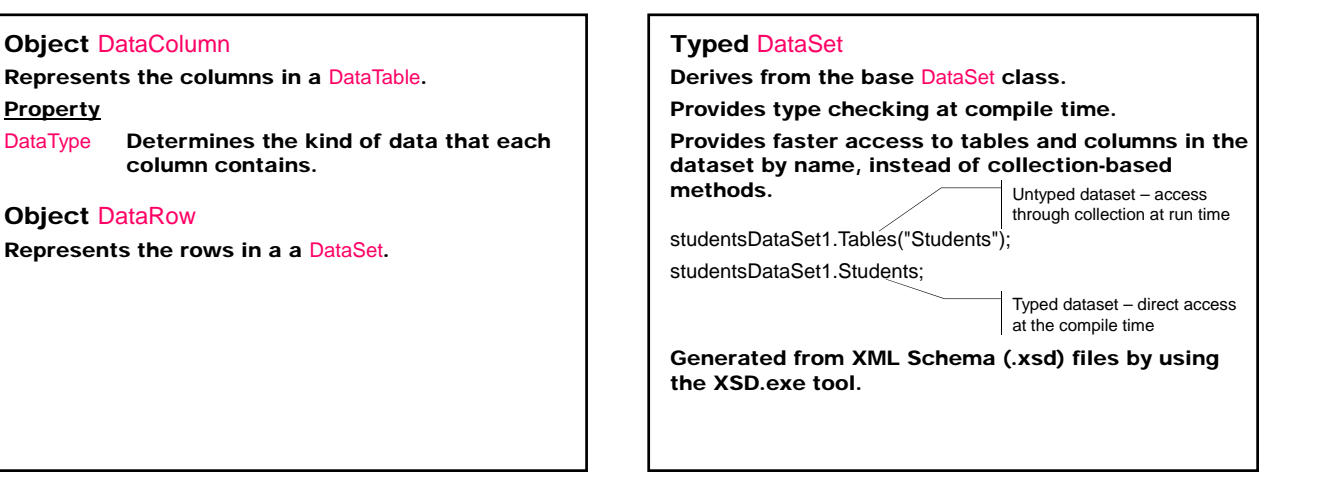

#### Object DbCommandBuilder (Visual Studio 2005)

Automatically generates single-table commands used to reconcile changes made to a DataSet with the associated database.

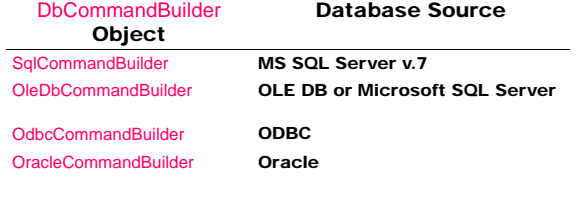

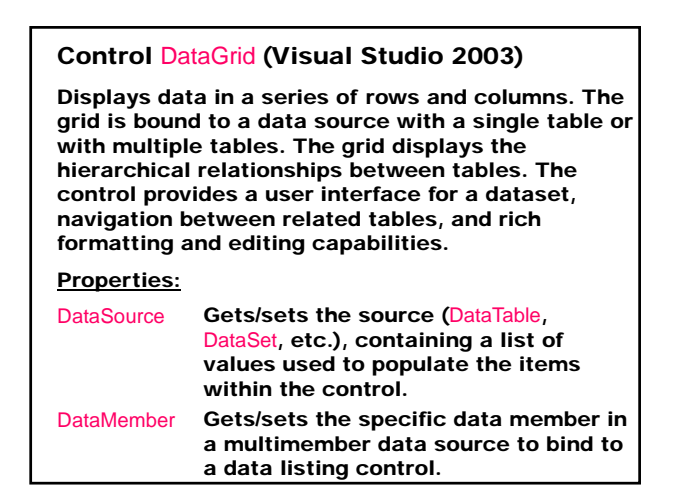

Methods:

public void SetDataBinding(object dataSource, string dataMember);

Sets the DataSource and DataMember properties at run time.

#### Control DataGridView (Visual Studio 2005)

Displays data in a customizable grid (replaces and adds functionality to the DataGrid control).

### Properties:

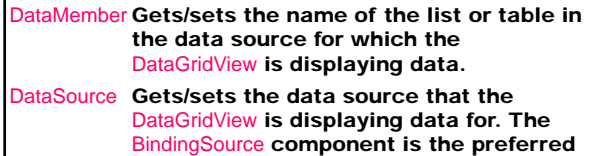

data source.

#### Component BindingSource (Visual Studio 2005)

Encapsulates the data source for a form.

#### Properties:

DataMember Gets/sets the specific list in the data source to which the connector currently binds to.

DataSource Gets/sets the data source that the connector binds to.

#### Control BindingNavigator (Visual Studio 2005)

Represents the navigation and manipulation user interface (UI) for controls on a form that are bound to data. Creates a standardized means for users to search and change data on a Windows Form. BindingNavigator is used with the BindingSource component to enable users to move through data records on a form and interact with the records.

#### Properties:

BindingSource Gets/sets the BindingSource component that is the source of data.

#### Control TableAdapter (Visual Studio 2005)

Provides communication between the application and a database by executing SQL statements and stored procedures against a database.

Creates with the Dataset Designer inside of strongly typed datasets:

- During creation of a new dataset with the Data Source Configuration Wizard
- In existing datasets with the TableAdapter Configuration Wizard
- By dragging database objects from Server Explorer onto the Dataset Designer.

The methods TableAdapter.Insert, TableAdapter.Update, and TableAdapter.Delete can be called directly to manipulate data in the database.

#### Control ToolStrip (Visual Studio 2005)

Provides a container for Windows toolbar objects.

#### ToolStrip is the container for:

- ToolStripButton
- ToolStripComboBox
- ToolStripSplitButton
- ToolStripLabel
- ToolStripSeparator
- ToolStripDropDownButton
- ToolStripProgressBar
- ToolStripTextBox

#### Populating a Dataset – Using a DataAdapter to Fill the DataSet (VisualStudio 2003)

// Declarations SqlConnection sqlConnection1; SqlDataAdapter sqlDataAdapter1;

SqlCommand sqlSelectCommand1: SqlCommand sqlInsertCommand1; SqlCommand sqlDeleteCommand1; SqlCommand sqlUpdateCommand1;

DataSet dataSet11;

DataGrid dataGrid1;

# // Initializing the connection sqlConnection1 = new SqlConnection();<br>sqlConnection1.ConnectionString = "workstation id=<workstation name>; packet size=4096; integrated security=SSPI; data source=\"<data source name>\"; persist security info=False; initial catalog=<data base name>;

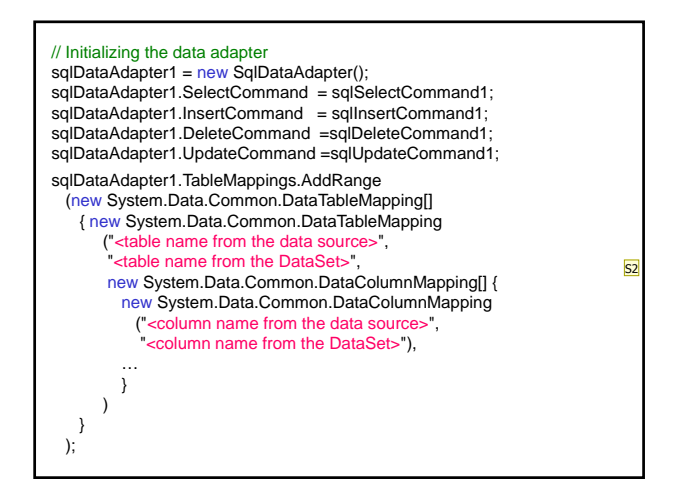

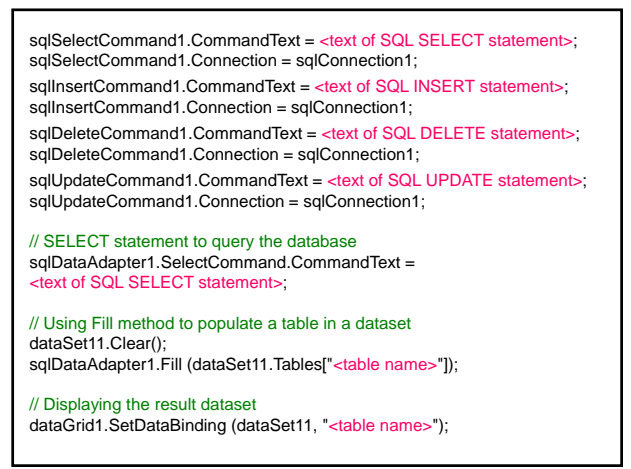

### Populating a Dataset – Using a TableAdapter to Fill the DataSet (Visual Studio 2005) System.ComponentModel.Container components = new System.ComponentModel.Container (); DBNameDataSet dataSet = new DBNameDataSet (); BindingSource tableNameBindingSource = new BindingSource (components);<br>tableNameBindingSource.DataMember = "TableName"; ableNameBindingSource.DataSource = dataSet; DBNameDataSetTableAdapters.TableNameTableAdapter tableNameTableAdapter = new DBNameDataSetTableAdapters.TableNameTableAdapter(); tableNameTableAdapter.ClearBeforeFill = true;

BindingNavigator tableNameBindingNavigator = new BindingNavigator (components); ameBindingNavigator.BindingSource = tableNameBindingSource; DataGridView grid = new DataGridView(); grid.DataSource = tableNameBindingSource;

// Using Fill method to populate a table in a dataset tableNameTableAdapter.Fill (dataSet.TableName);

**Slide 27**

**S2** е на таблиц SB; 28.5.2004 г.

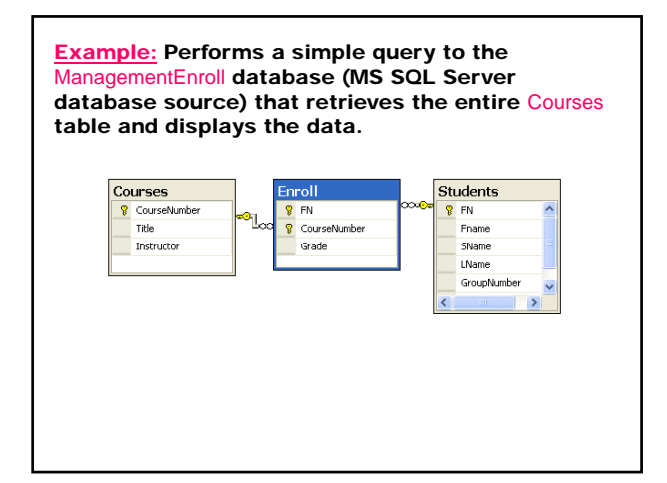

- 1. Create a new Windows Application project.
- 2. Connect the application to the ManagementEnroll database
	- Data ⇒ Add New Data Source … ⇒ Data Source Configuration Wizard
	- <L> Database ⇒ Next ⇒ Choose Your Data Connection

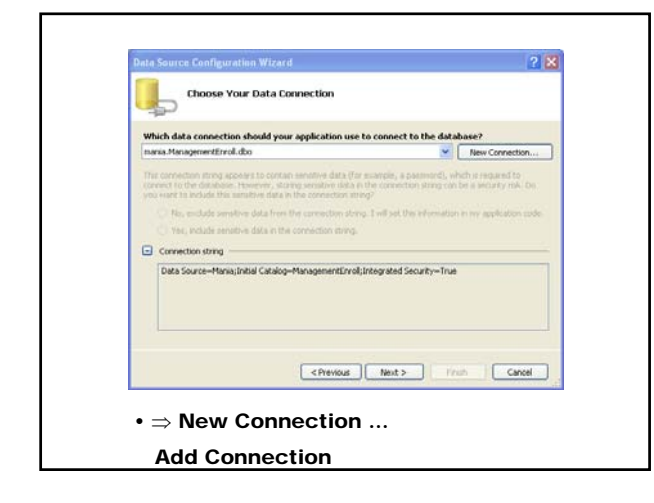

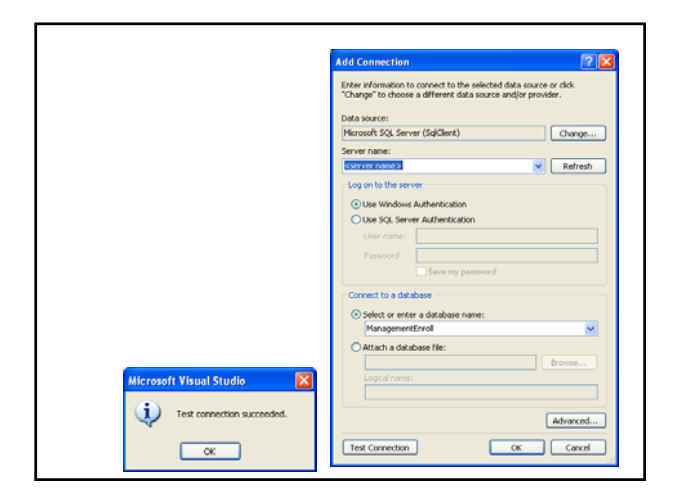

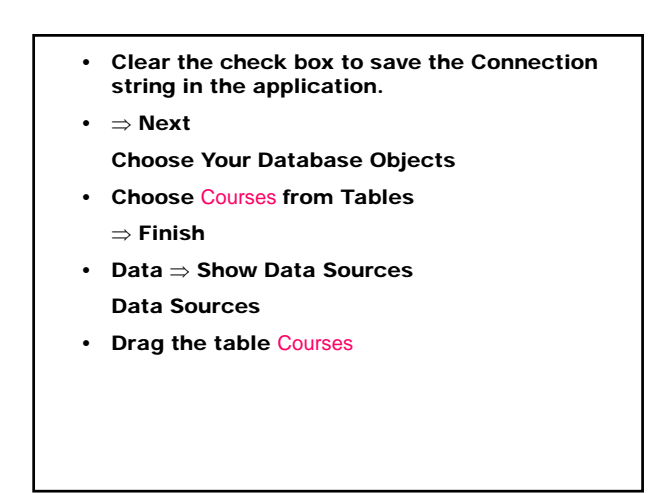

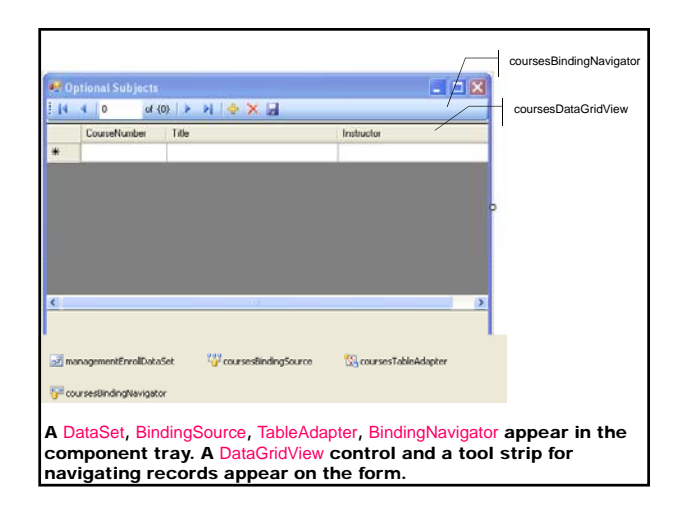

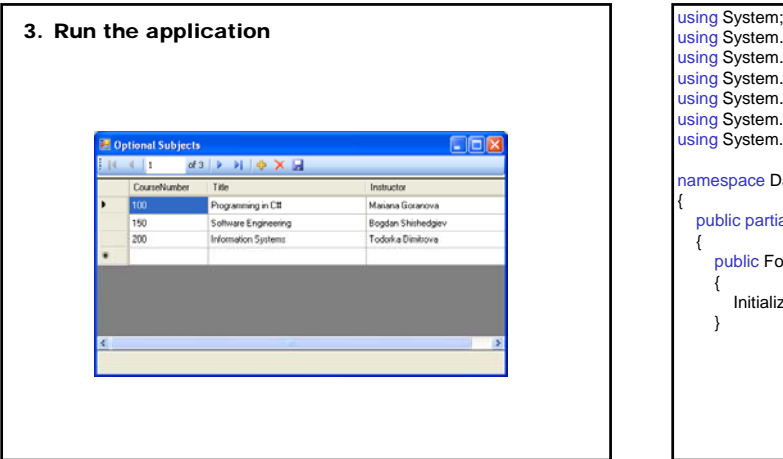

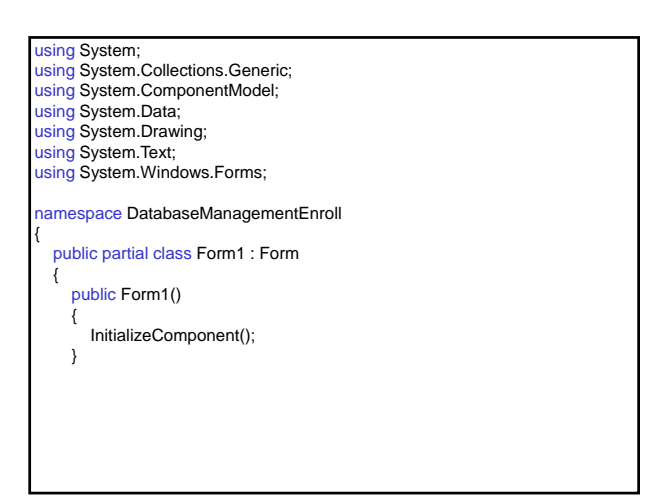

private void coursesBindingNavigatorSaveItem\_Click(object sender, EventArgs e) { this.Validate(); this.coursesBindingSource.EndEdit(); this.coursesTableAdapter.Update (this.managementEnrollDataSet.Courses); } private void Form1\_Load(object sender, EventArgs e) { this.coursesTableAdapter.Fill(this.managementEnrollDataSet.Courses); } } }

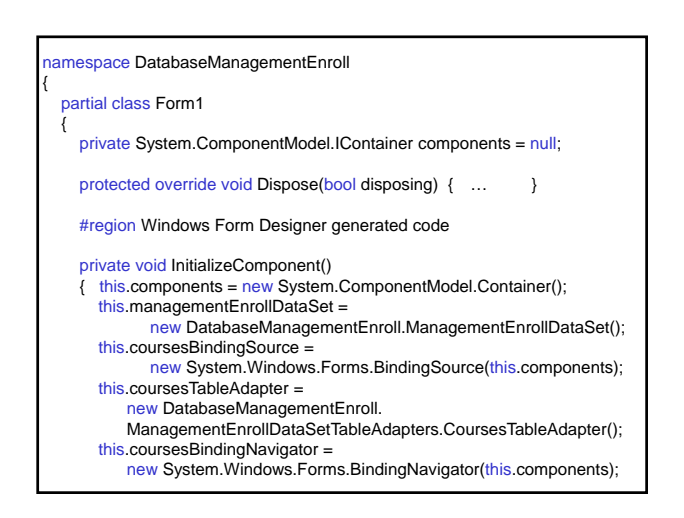

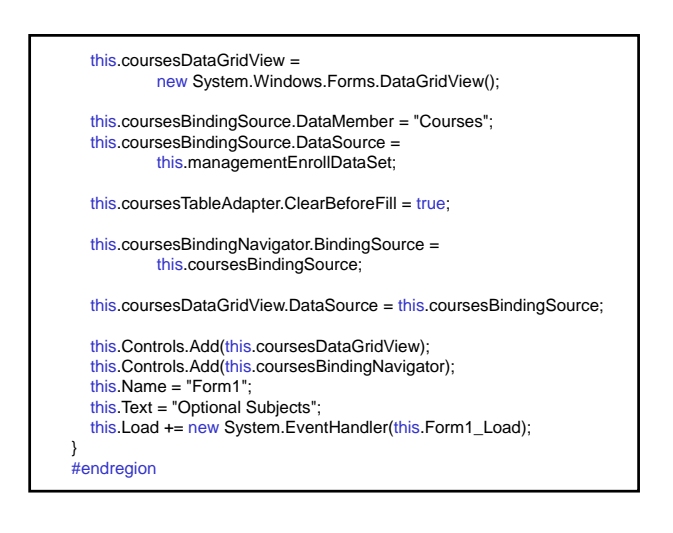

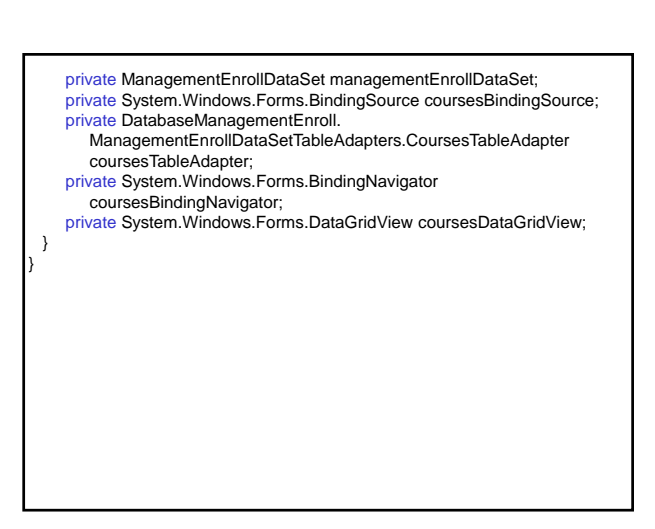

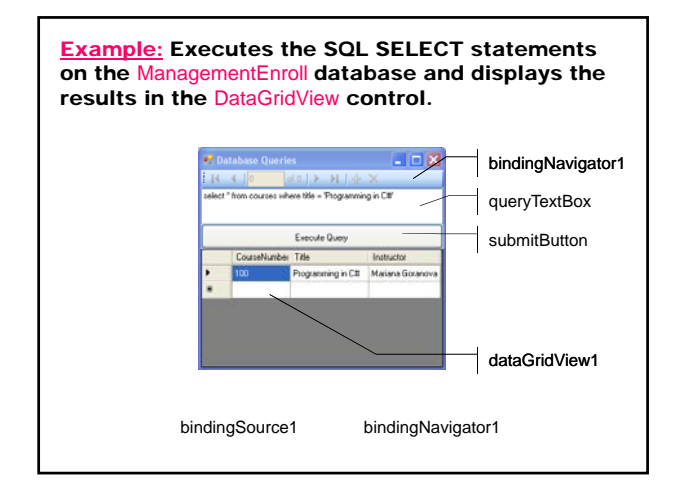

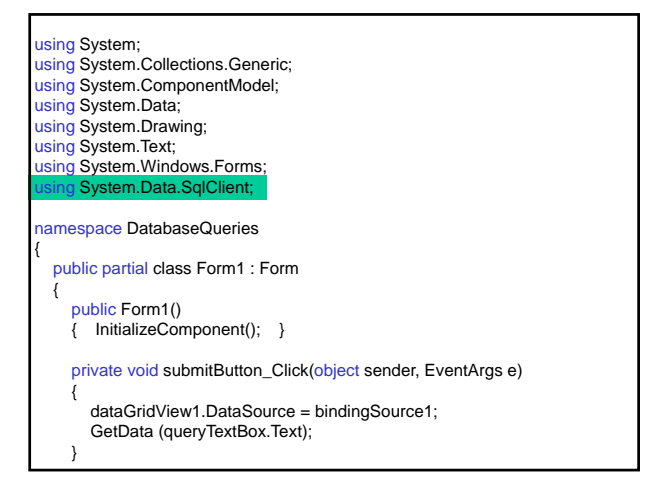

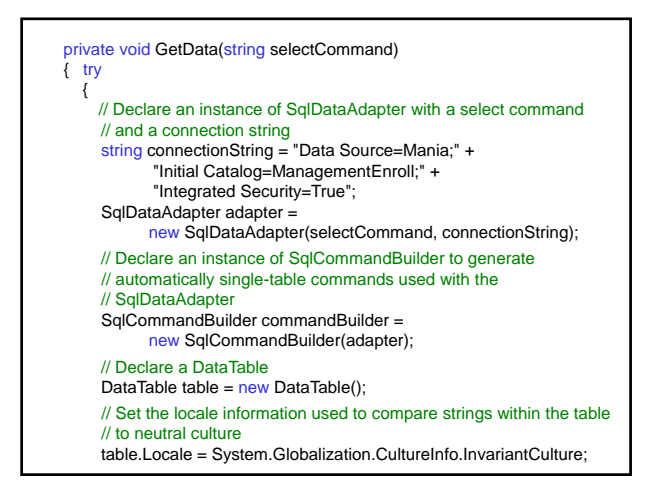

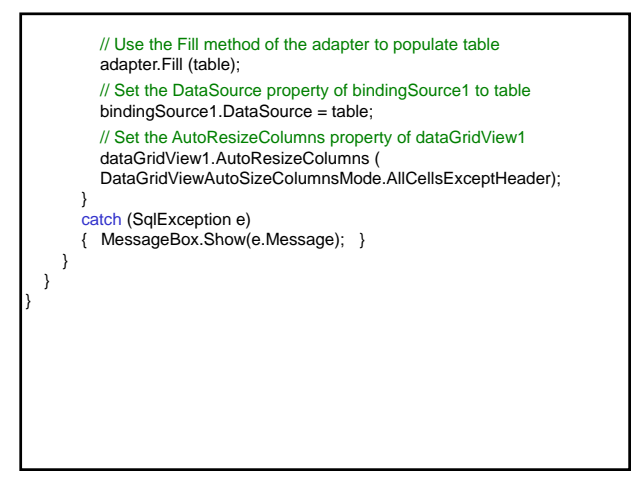

#### Passing Parameters to SELECT Statement – Parameters Collection of a Command Object

// SELECT statement – SQL Client sqlDataAdapter1.SelectCommand.CommandText= "SELECT \* FROM TABLE WHERE (Key=@Key)"; // Set the value to be updated – Value property sqlDataAdapter1.SelectCommand.Parameters["@Key"].Value = <value>;

sqlDataAdapter1.Fill(dataSet11.Tables["<table name>"]);

#### // SELECT statement – OLE or Odbc oleDbDataAdapter1.SelectCommand.CommandText= "SELECT \* FROM TABLE WHERE (Key=?)";

#### Update Data to a Data Source – Method **Undate**

InsertCommand, UpdateCommand and DeleteCommand properties of the DataAdapter identify the changes occurring in the INSERT, UPDATE and DELETE statements. The Parameters collection passes the information to the Command object to identify the column, data type, size, and data.

public SqlParameter Add (string parameterName, SqlDbType sqlDbType, int size, string sourceColumn);

The method adds a parameter of SqlParameter type to the collection with a name parameterName, data type sqlDbType, column size and a column name in the data source sourceColumn.

// INSERT statement – SQL Client sqlDataAdapter1.InsertCommand.CommandText= "INSERT INTO <table name> (<attribute1>, <attribute2>) VALUES(@<attribute1>, @<attribute2>)"; // Adding parameters with the Add method and setting their values sqlDataAdapter1.InsertCommand.Parameters.Add ("@<attribute1>", SqlDbType.<type>, <size>).Value = <value>; sqlDataAdapter1.InsertCommand.Parameters.Add ("@<attribute2>", SqlDbType.<type>, <size>)= <value>; // Updating the data source sqlDataAdapter1.Update(dataSet1, "<table name>");

Example: Populate a dataset and update a database with changes made to the dataset. Fill the dataset with the Enroll table of the ManagementEnroll database. Create a new dataset and fill with the Courses table. Write all of the code required to populate the dataset for the Courses table. Use the code generated by the TableAdapter Query Configuration Wizard for the Enroll table. Update the database with any changes to the Enroll table.

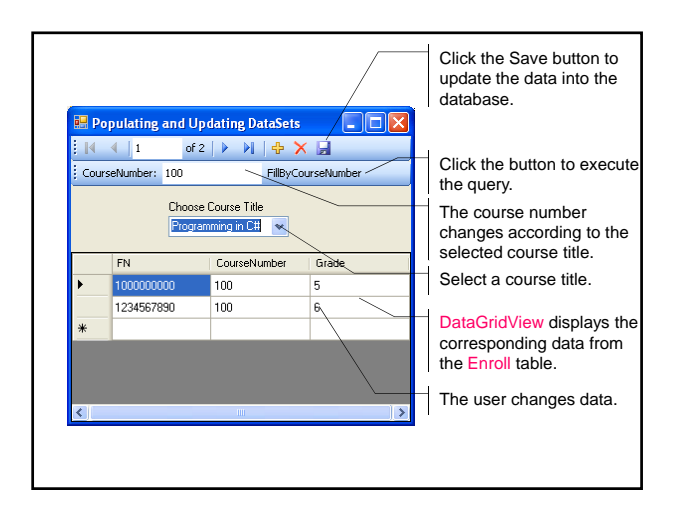

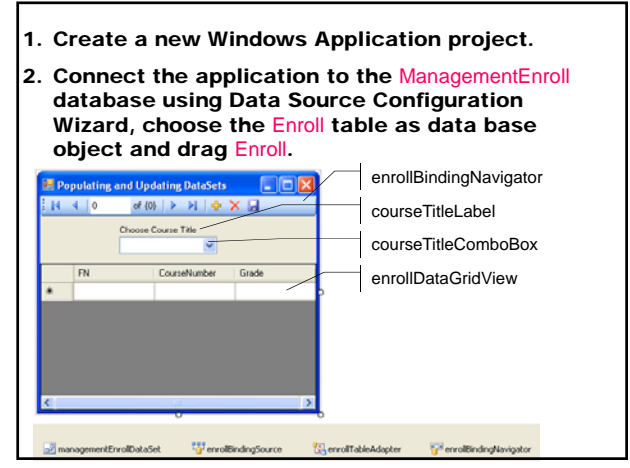

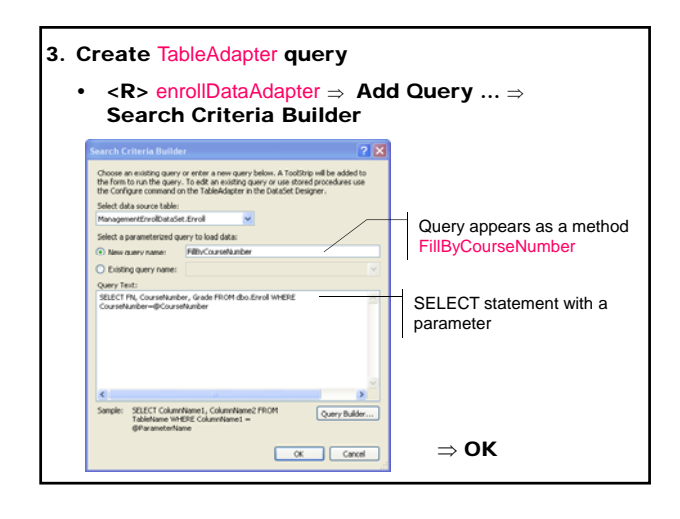

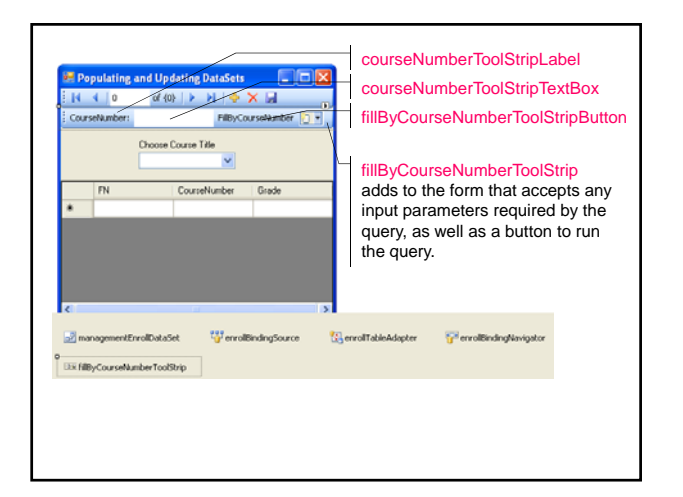

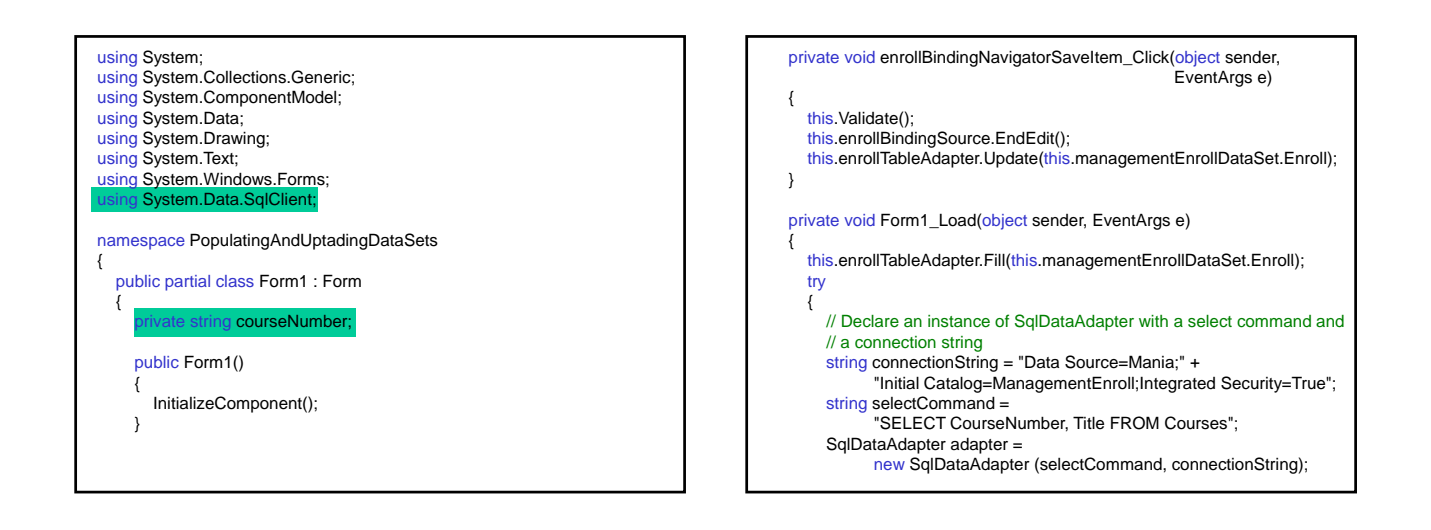

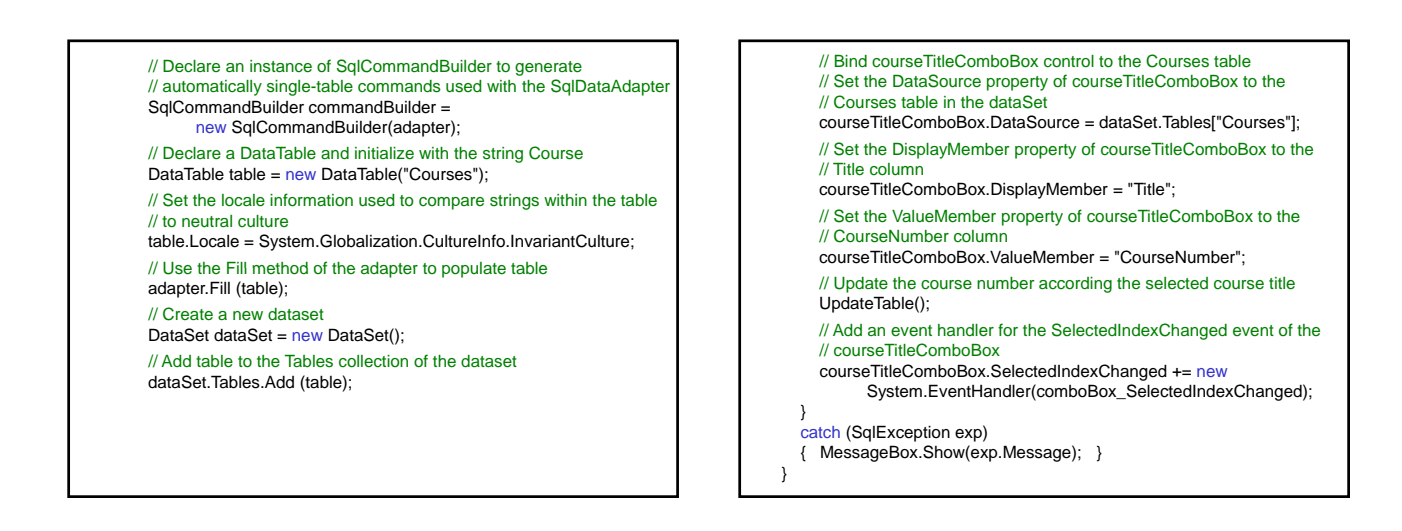

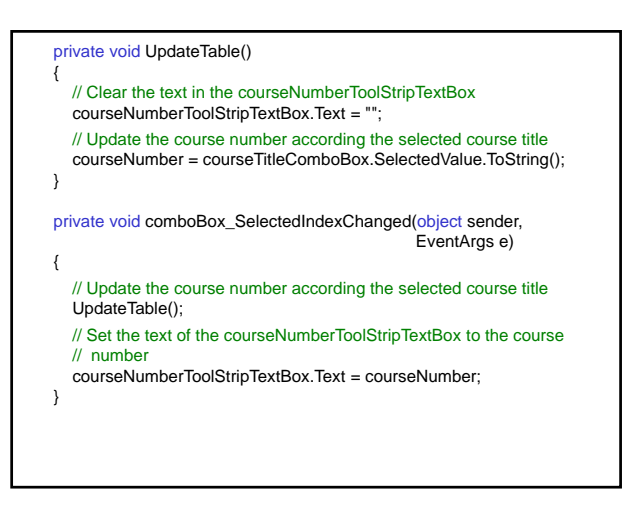

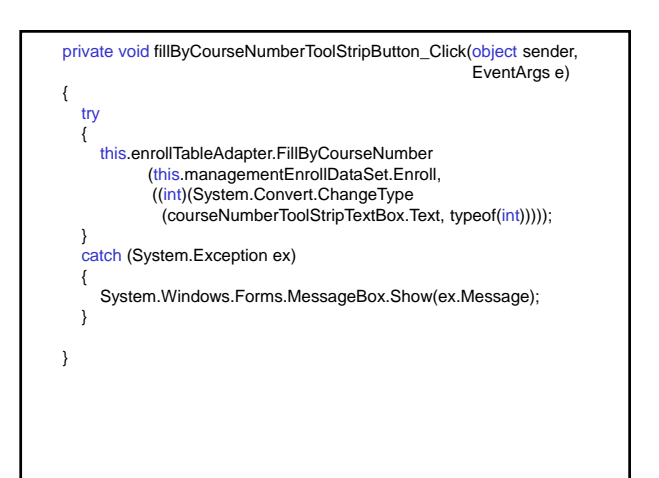

#### amespace PopulatingAndUptadingDataSets { partial class Form1 { private System.ComponentModel.IContainer components = null; protected override void Dispose(bool disposing) { … } #region Windows Form Designer generated code private void InitializeComponent() { this.enrollBindingNavigator = new System.Windows.Forms.BindingNavigator(this.components); this.enrollBindingNavigatorSaveItem = new System.Windows.Forms.ToolStripButton(); this.enrollDataGridView = new System.Windows.Forms.DataGridView(); this.courseTitleLabel = new System.Windows.Forms.Label(); this.courseTitleComboBox = new System.Windows.Forms.ComboBox(); this.enrollBindingSource = new System.Windows.Forms.BindingSource(this.components); this.managementEnrollDataSet new PopulatingAndUptadingDataSets.ManagementEnrollDataSet(); this.enrollTableAdapter = new PopulatingAndUptadingDataSets. ManagementEnrollDataSetTableAdapters.EnrollTableAdapter(); this.fillByCourseNumberToolStrip = new System.Windows.Forms.ToolStrip(); this.courseNumberToolStripLabel = new System.Windows.Forms.ToolStripLabel(); this.courseNumberToolStripTextBox = new System.Windows.Forms.ToolStripTextBox(); this.fillByCourseNumberToolStripButton new System.Windows.Forms.ToolStripButton(); this.enrollBindingNavigator.BindingSource = this.enrollBindingSource; this.enrollBindingNavigatorSaveItem.Click += new System.EventHandler(this.enrollBindingNavigatorSaveItem\_Click);

this.enrollDataGridView.DataSource = this.enrollBindingSource; this.enrollDataGridView.Dock = System.Windows.Forms.DockStyle.Bottom;

this.courseTitleLabel.Text = "Choose Course Title";

this.enrollBindingSource.DataMember = "Enroll"; this.enrollBindingSource.DataSource = this.managementEnrollDataSet;

this.managementEnrollDataSet.DataSetName = "ManagementEnrollDataSet";

this.enrollTableAdapter.ClearBeforeFill = true;

this.fillByCourseNumberToolStrip.Text = "fillByCourseNumberToolStrip";

this.courseNumberToolStripLabel.Text = "CourseNumber:";

this.courseNumberToolStripTextBox.Name = "courseNumberToolStripTextBox";

this.fillByCourseNumberToolStripButton.Text = "FillByCourseNumber"; this.fillByCourseNumberToolStripButton.Click += new System.EventHandler(this.fillByCourseNumberToolStripButton\_Click); this.Controls.Add(this.fillByCourseNumberToolStrip); this.Controls.Add(this.courseTitleComboBox); this.Controls.Add(this.courseTitleLabel);<br>this.Controls.Add(this.enrollDataGridView); this.Controls.Add(this.enrollBindingNavigator); this.Name = "Form1"; this.Text = "Populating and Updating DataSets"; this.Load += new System.EventHandler(this.Form1\_Load); } #endregion private ManagementEnrollDataSet managementEnrollDataSet; private System.Windows.Forms.BindingSource enrollBindingSource; private PopulatingAndUptadingDataSets. ManagementEnrollDataSetTableAdapters.EnrollTableAdapter enrollTableAdapter;

private System.Windows.Forms.BindingNavigator enrollBindingNavigator; …

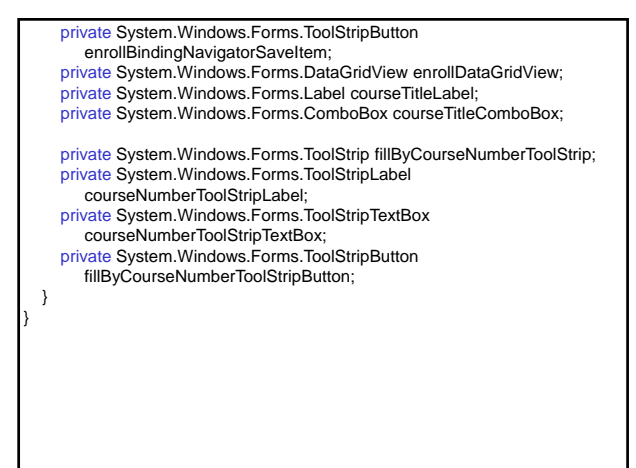